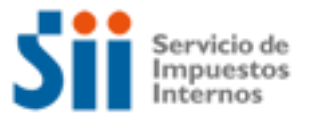

# **EMPLEADOS, PENSIONADOS**

**Importante:** esta información que entrega el Servicio de Impuestos Internos, es sólo una guía de apoyo para los contribuyentes. Es deber de todo contribuyente leer la normativa vigente del SII.

# **¿Cómo se define este contribuyente?**

Son actividades ejercidas en forma dependiente, es decir, bajo dependencia de un empleador. Los pensionados provienen de esta misma definición, solo que en la actualidad no están activos, puesto que tienen un beneficio de pensión de vejez, al cumplir los requisitos para jubilarse, eventualmente este tipo de personas también podrían tener la característica de trabajadores dependientes no obstante de estar jubilados.

# **Aspectos propios de este tipo de contribuyente**

Desde el punto tributario, son actividades que son clasificadas como rentas de Segunda Categoría, tributan mensualmente con el Impuesto Único a los trabajadores.

Los pensionados no están obligados a presentar el formulario Anual de Renta, salvo que obtengan rentas de un nuevo empleador, situación en la cual deben reliquidar el Impuesto Único a los Trabajadores.

### **Temas de ayuda para las empresas de empleados, pensionados y otros:**

- 1. ¿Cómo inicio mis actividades como empleado, pensionado?
- 2. ¿Qué debo hacer luego del inicio de mis actividades?
- 3. ¿Cómo efectuar modificaciones y actualización de la Información?
- 4. ¿Cómo tramitar solicitudes administrativas?
- 5. ¿Cómo dar aviso sobre pérdida de documentos y registros?
- 6. ¿Qué declaraciones de impuestos debo hacer como empleado, pensionado?
- 7. ¿Qué pasa si no declaré o la información de mi declaración no cuadra con la del SII?

8. ¿Qué pasa si cometo una infracción tributaria o el SII determina que tengo diferencias de impuestos?

- 9. ¿Cómo solicito una condonación de intereses y multas?
- 10. ¿Cómo solicitar una revisión de la actuación fiscalizadora (RAF)?
- 11. ¿Cómo efectuar formalmente un reclamo de impuestos al SII?
- 12. ¿Cómo termino tributariamente mis actividades como empleado, pensionado?
- 13. ¿Qué leyes o normativas son del interés de los empleados, pensionados?

### **1. ¿Cómo Inicio mis actividades como Empleado, Pensionado?**

Los empleados, pensionados no requieren de Iniciación de Actividades.

# **2. ¿Qué debo hacer luego del inicio de mis actividades?**

Los empleados, pensionados, no requieren timbrar documentos.

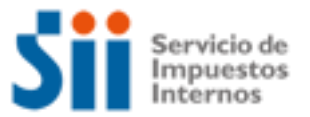

# **3. ¿Cómo efectuar Modificaciones y Actualización de la Información?**

Los empleados, pensionados, no efectúan este trámite.

### **4. ¿Cómo tramitar solicitudes administrativas?**

A través del formulario 2117, completándolo y entregándolo en la unidad del SII correspondiente a su domicilio. A continuación se entrega información adicional:

- Desde el menú ¿Cómo se hace para? en el sitio web del SII (www.sii.cl) usted podrá acceder a la opción **Presentar Solicitudes Administrativas** y obtener una completa nómina de los diferentes trámites de carácter administrativo que el contribuyente puede efectuar en el Servicio de Impuestos Internos.
- Formulario 2117, de Solicitudes, disponible en la opción Formularios en el sitio web del SII.

### **5. ¿Cómo dar aviso sobre pérdida de Documentos y registros?**

Los empleados, pensionados, no efectúan este trámite.

# **6. ¿Qué declaraciones de impuestos debo hacer como Empleado, Pensionado?**

1.- Anualmente, debe presentar el Formulario 22 para declarar Renta, si corresponde, para lo cual dispone de los siguientes medios:

a).- Ingresando al sitio web del SII, menú Renta, opción Declaración y corrección de Renta, desde la cual podrá presentar o corregir su declaración de Renta. Adicionalmente, esta misma aplicación electrónica le permite preparar el formulario 2514, de reliquidación del Impuesto Único a los trabajadores, si ha obtenido rentas de más de un empleador, incorporado a la propuesta y formulario electrónico, bajo la denominación de calculadoras.

Puede obtener mayor información relativa al tema en el sitio web del SII, menú Renta, opción Información y ayuda donde encontrará el Suplemento Tributario Renta con instrucciones para reliquidar el impuesto Único a los Trabajadores.

b).- Formularios en papel:

- Formulario 22, Impuestos Anuales a la Renta.
- Formulario 2514, Reliquidación Impuesto Único a los trabajadores.
- Formulario 50, Declaración de Impuestos

2.- Mensualmente, se puede usar el Formulario 50, para declarar y pagar Pagos Provisionales Voluntarios, para cubrir diferencias en contra que se podrían originar en la reliquidación del Impuesto Único a los trabajadores, el cual puede ser presentado desde el sitio web del SII, menú Impuestos Mensuales (IVA-F29, F50), opción **Declaraciones mensuales (F29 y F50)**

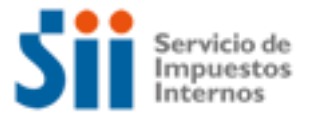

A continuación se entrega información adicional:

• Desde el sitio web del SII, menú Ayuda, opción ¿Cómo se hace para? Sección Declaración, pago, devolución de impuestos y condonación de intereses y multas, donde podrá acceder a una descripción paso a paso, para declarar Formulario 29 de IVA, el Formulario 50 y la declaración de Impuestos anuales a la Renta, Formulario 22.

• Borradores e instrucciones de Formularios 22, 29 y 50, disponible en el menú Formularios en el sitio web del SII.

### **7. ¿Qué pasa si no declaré o la información de mi declaración no cuadra con la del SII?**

Si usted no efectuó declaración de renta, estando obligado a hacerlo, será notificado a la unidad del SII. Además, usted presentará en los registros del SII la anotación tributaria "no declarante F22", la cuál, le impedirá realizar algunos trámites importantes con el Servicio.

Para regularizar esta situación, debe presentar su declaración anual de impuesto a la renta a través de Internet. Puede seguir las instrucciones, contenidas en el sitio web del SII, menú Ayuda, opción ¿Cómo se hace para?, sección Declaración, pago, devolución de impuestos y condonación de intereses y multas, donde se encuentra la guía paso a paso del trámite. También tiene la opción de presentar su declaración a través de formulario en papel.

El hecho de no haber presentado su declaración dentro del plazo legal, generará multas e intereses a su declaración.

Si su información no cuadra con la del SII

Si la diferencia se produce porque el SII no posee todos sus antecedentes de renta, y por ello su declaración ha sido observada, usted debe acudir a la unidad del SII en la fecha señalada en la carta operación renta, con todos los antecedentes que respalden y demuestren su declaración.

Si la diferencia se produce por algún error ú omisión en su declaración, usted debe rectificar su declaración de renta. Puede seguir las instrucciones, contenidas en el sitio web del SII, menú Ayuda, opción ¿Cómo se hace para?, Sección Declaración, pago, devolución de impuestos y condonación de intereses y multas, donde encuentra la guía paso a paso del trámite

### **8. ¿Qué pasa si cometo una infracción tributaria o el SII determina que tengo diferencias de impuestos?**

Si se comete una infracción tributaria, puede traer como consecuencia la aplicación de una sanción, la cual se gira y posteriormente se paga, desde el sitio web del SII, menú Infracciones y Condonaciones.

Para este tipo de personas, se podría generar una infracción tributaria por no presentar su declaración anual de impuesto a la renta, cuando corresponda hacerlo.

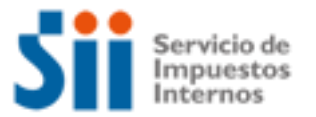

Por otra parte, los empleados, trabajadores o pensionados, pueden ser sometidos a revisión tributaria por sus eventuales ingresos no declarados; por inversiones, gastos o desembolsos que no guardan relación con sus ingresos.

Respecto a las diferencias de Impuesto detectadas por el SII, estas diferencias de impuestos se notifican mediante los documentos denominados, Citación, Liquidación de impuestos. La Citación da cuenta de las observaciones que determina el SII a partir de los antecedentes que ha tenido a la vista y que el contribuyente puede desvirtuar, de no hacerlo se consolidan estas diferencias en la Liquidación de impuestos, sin perjuicio del derecho a interponer reclamo. Posterior, al proceso de reclamo se puede terminar en un giro de las diferencias de impuestos, con los reajustes, intereses y multas respectivas.

Es importante que sepa que puede corregir sus errores presentando declaraciones rectificatorias, que producirán como consecuencia la emisión de un giro, con los reajustes, intereses y multas respectivas.

# **9. ¿Cómo solicitar condonación de intereses y multas?**

Para solicitar la condonación de intereses y multas existen dos modalidades:

1.- Por Internet, para lo cual debe ingresar al sitio web del SII, menú Infracciones y Condonaciones, respecto de las denuncias por infracciones tributarias que le hayan sido notificadas, por las cuales podrá, además, obtener condonaciones si reconoce la infracción y paga la multa impuesta en línea.

2.- En las oficinas del SII, para lo cual debe presentar el formulario 2667, Solicitud de condonaciones de intereses y multas, dirigido al Director Regional correspondiente al domicilio del contribuyente.

La normativa general sobre Condonaciones, dispone que se solicite condonaciones de las multas e intereses que contienen los Giros de impuestos notificados por el Servicio de Impuestos Internos. El plazo para solicitar ante el Servicio y pagar giros de impuestos con condonación rige desde la fecha de emisión del giro y hasta el último día del mes siguiente a dicha fecha.

El plazo para solicitar ante la Tesorería y pagar giros de impuestos con condonación rige desde el primer día del mes subsiguiente al mes de emisión del giro y hasta el último día hábil del décimo primer mes siguiente al mes de emisión del giro. En caso de giros de multas sin base de impuestos la condonación sólo puede otorgarla el Servicio y pagarse el giro correspondiente, dentro del plazo de 12 meses contados desde el mes de emisión del giro.

La Circular N° 42 del 2006, fija los plazos y demás normas para las condonaciones que se solicitan ante el Servicio y Circulares N°s 60 y 64, de 2010.

A continuación se entrega información adicional:

• Desde el sitio web del SII, menú Ayuda, ¿Cómo se hace para?, donde podrá acceder a una descripción paso a paso sobre Condonaciones de intereses multas.

• Formulario 2667, Solicitud de Condonaciones de Intereses y Multas, disponible en el menú Formularios en el sitio web del SII, el que se puede imprimir y presentar en la unidad del SII.

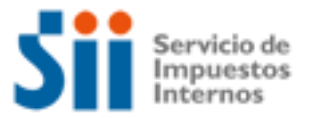

## **10. ¿Cómo solicitar una revisión de la actuación fiscalizadora (RAF)?**

La presentación del Formulario de Solicitud de Revisión de la Actuación Fiscalizadora debe ser presentado por el contribuyente en el Departamento u oficina Jurídica de la Dirección Regional que efectuó la actuación; o en la Unidad del Servicio que posea jurisdicción en la comuna en que se encuentra el domicilio del interesado, en los horarios en que las oficinas del Servicio se encuentran abiertas al público.

La solicitud de Revisión de la Actuación Fiscalizadora se efectúa independientemente a la presentación del reclamo y este ya no se entenderá presentado en subsidio a la solicitud de revisión administrativa. Sin embargo, por la aplicación de la Ley 19.880, para mantener vigente el derecho a presentar posteriormente el reclamo jurisdiccional, la solicitud de RAF deberá ser efectuada, dentro del plazo de 60 días hábiles, establecido en el artículo 124 del Código Tributario.

Si se realiza la presentación dentro del plazo antes mencionado, se suspenderá aquél fijado para presentar la acción jurisdiccional y el saldo restante se contará desde la fecha en que se notifique el resultado de la solicitud.

La Circular N° 26 del 2008 y Circular N° 13 del 2010, fijan los plazos y demás normas para el procedimiento de solicitar Revisión de la Actuación Fiscalizadora de conformidad a la Ley N° 20.322, de 2009, que fortalece y perfecciona la jurisdicción tributaria y aduanera.

Adicionalmente, la entrada en vigencia de Tribunales, por cada Región del país.

A continuación se entrega información adicional:

• Desde el sitio web del SII, menú Ayuda, opción ¿Cómo se hace para?, sección Reclamación, anulación de giros y liquidaciones, donde podrá acceder a una descripción paso a paso para Solicitar Revisión de Actuación fiscalizadora (RAF).

• Formulario Revisión Actuación Fiscalizadora, disponible en la Circular N°57 de 2006.

### **11. ¿Cómo efectuar formalmente un Reclamo de impuestos al SII?**

La formalidad en el contexto del Procedimiento General de Reclamaciones, consiste en efectuar una reclamación tributaria, presentándola dentro de los 60 días hábiles de Notificado el documento a reclamar, dirigido al Director Regional. Se pueden reclamar:

- Liquidaciones de Impuestos.
- Giros de Impuestos.
- Resoluciones que inciden en los pagos de unos impuestos.

Adicionalmente con el escrito de reclamo se acompañan los antecedentes que sustentan tal presentación.

A continuación se entrega información adicional:

• Desde el sitio web del SII, menú Ayuda, ¿Cómo se hace para?, sección Reclamación, anulación de giros y liquidaciones, donde podrá acceder a una descripción paso a paso de la Reclamación Tributaria.

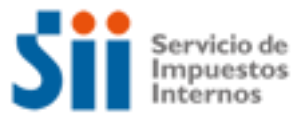

## **12. ¿Cómo termino tributariamente mis actividades como Empleado, Pensionado?**

Los empleados, pensionados, no efectúan este trámite.

### **13. ¿Qué leyes o normativas son del interés de los Empleados, Pensionados?**

Consulte las siguientes normativas en el sitio web del SII (www.sii.cl), menú Circulares y Legislación.

- Decreto Ley N° 824, sobre Impuesto a la Renta.
- Suplemento Tributario de Renta, con instrucciones para preparar declaraciones de impuestos, disponible en el sitio web del SII, menú Renta, opción Información y ayuda.